Otwórz bazę danych o nazwie **SPRAWDZIAN Z KWEREND.mdb** Baza zawiera dwie tabele z danymi już wprowadzonymi. Twoim zadaniem jest:

1. Utworzyć kwerendę wybierającą - szczegółową o nazwie **DANE DLA RODZICÓW** zawierającą następujące pola z tabel **DANE UCZNIÓW** i **OCENY SEMESTRALNE**:

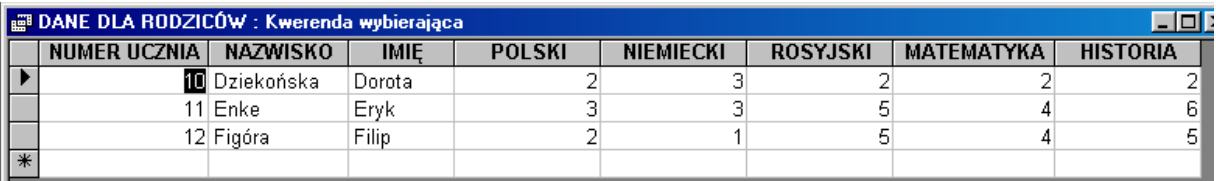

2. Utworzyć kwerendę krzyżową o nazwie **UCZNIOWIE KORZYSTAJĄCY Z INTERNATU** na podstawie tabeli **DANE UCZNIÓW** zawierającą wiersz podsumowania i zliczającą ilość uczniów korzystających i nie korzystających z internatu oraz wyświetlającą ich nazwiska, jak przedstawiono poniżej:

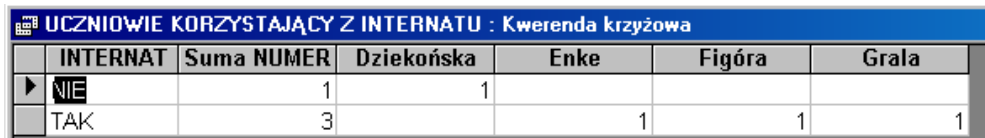

*3.* Zamknij ACCESS, znajdź plik **SPRAWDZIAN Z KWEREND.mdb** i zmień jego nazwę na **SPRAWDZIAN Z KWEREND** *nr***.mdb**, gdzie *nr* to twój numer w dzienniku (np.: **SPRAWDZIAN Z KWEREND 13.mdb**). Skopiuj plik ze zmienioną nazwą na *SERVER* do foldera *BAZA.*